## **AutoCAD and Its Applications BASICS**

## **Exercise 11-6**

- 1. Continue from Exercise 11-5 or start AutoCAD.
- 2. Start a new drawing from scratch or use a template of your choice. Save the drawing as EX11-6.
- 3. Make a drawing similar to the drawing shown below. Perform the **BREAK**, **TRIM**, and **EXTEND** operations noted.

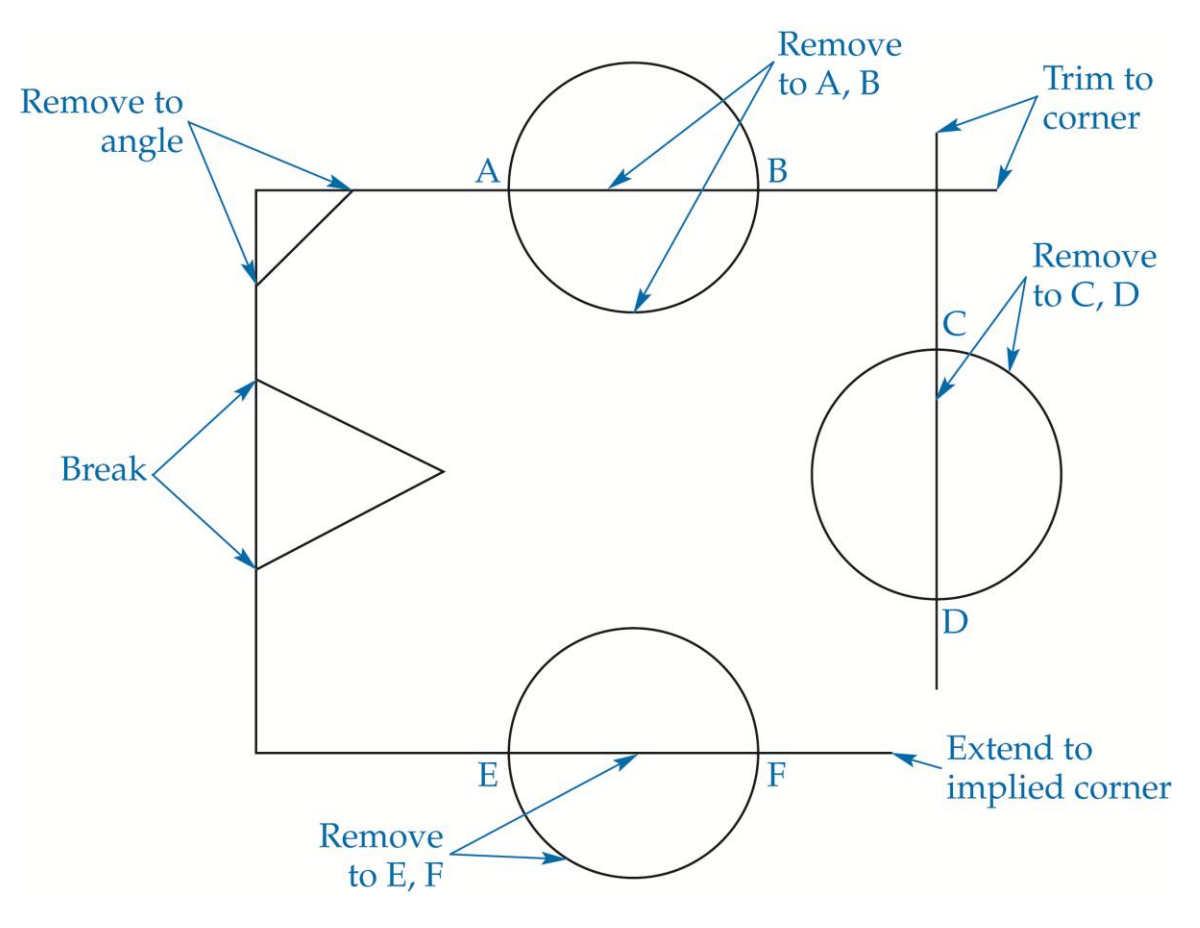

- 4. Resave and close the file.
- 5. To continue to practice using the **TRIM** and **EXTEND** commands, complete act11-06a.dwg and act11-06b.dwg available on the companion website.
- 6. Keep AutoCAD open for the next exercise, or exit AutoCAD if necessary.